## **System Center Configuration Manager 2012 und SQL 2008 R2 Reporting Services**

SQL Reporting Services Installation

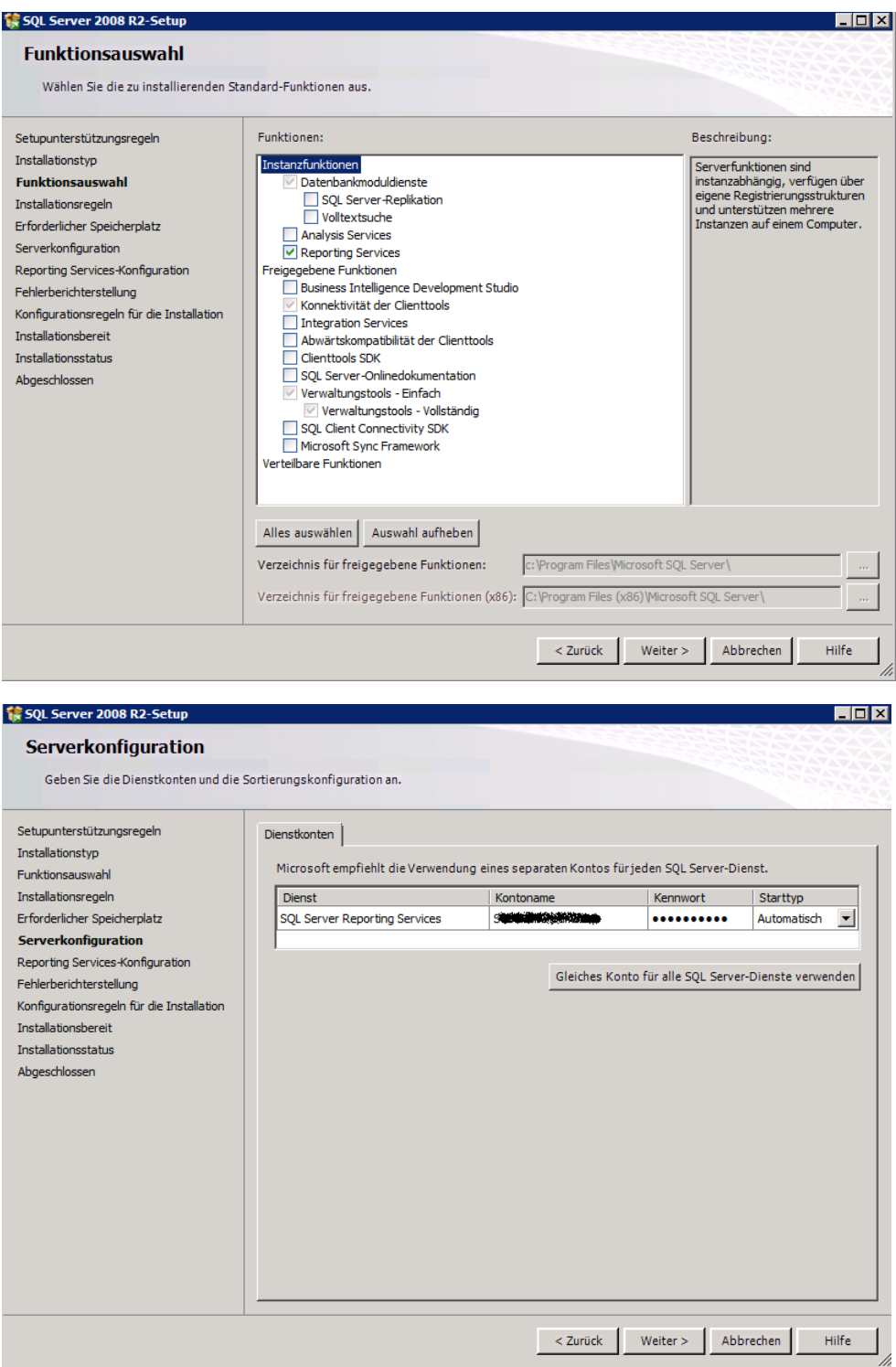

## Reporting Server spaeter konfigurieren

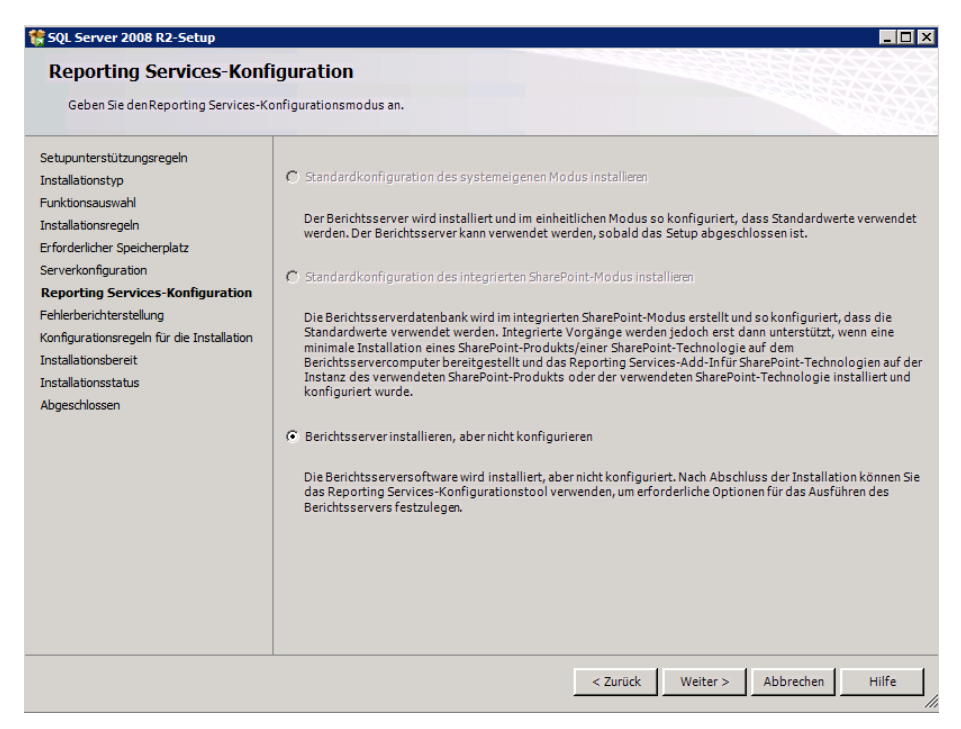

## Report Server konfigurieren

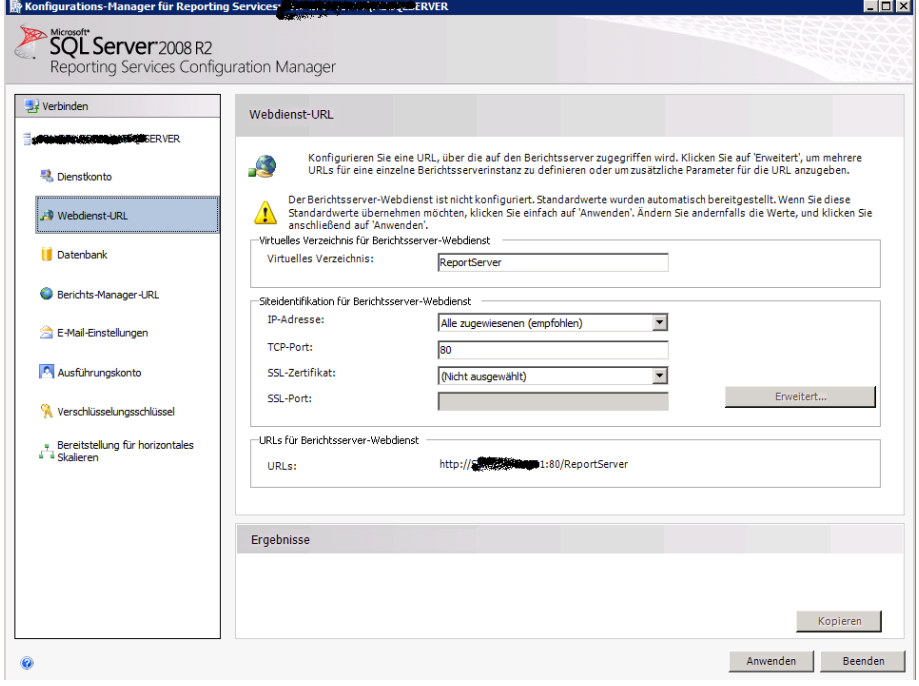

## Neues Zertifikat fuer SSL

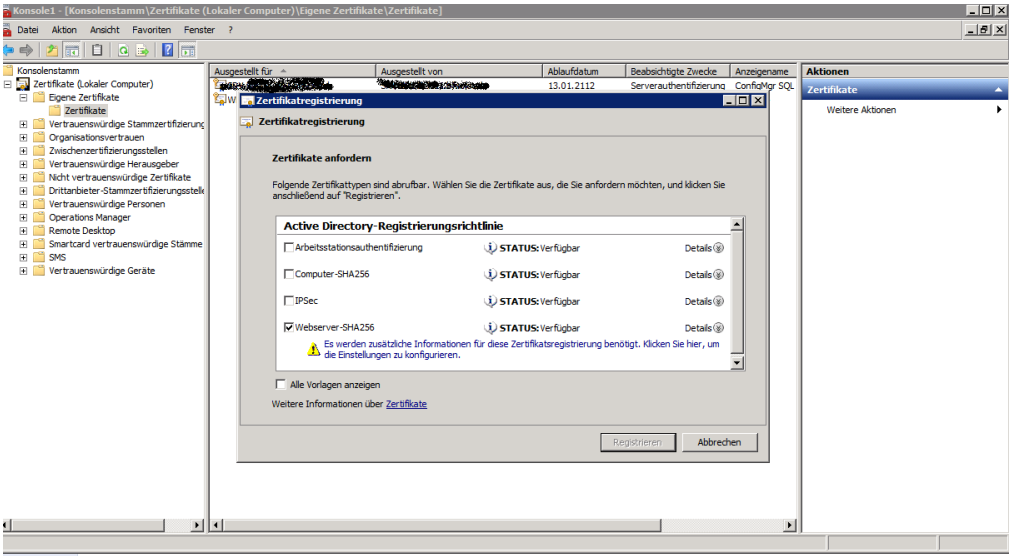

# SSL binden an die Report Services

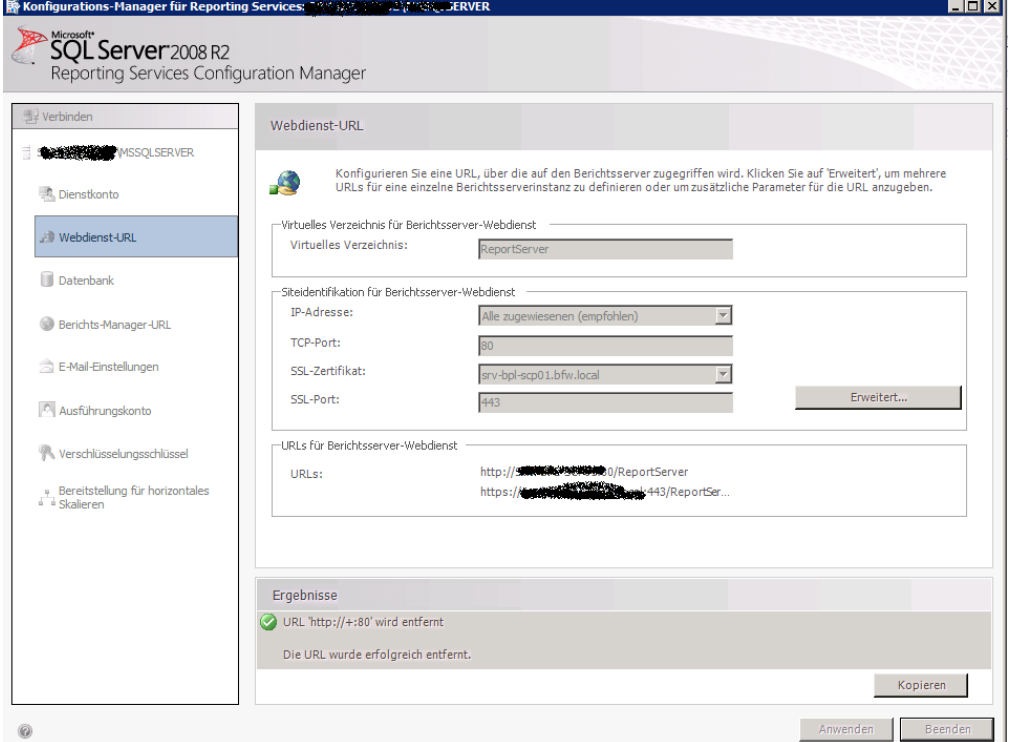

## Datenbank konfigurieren

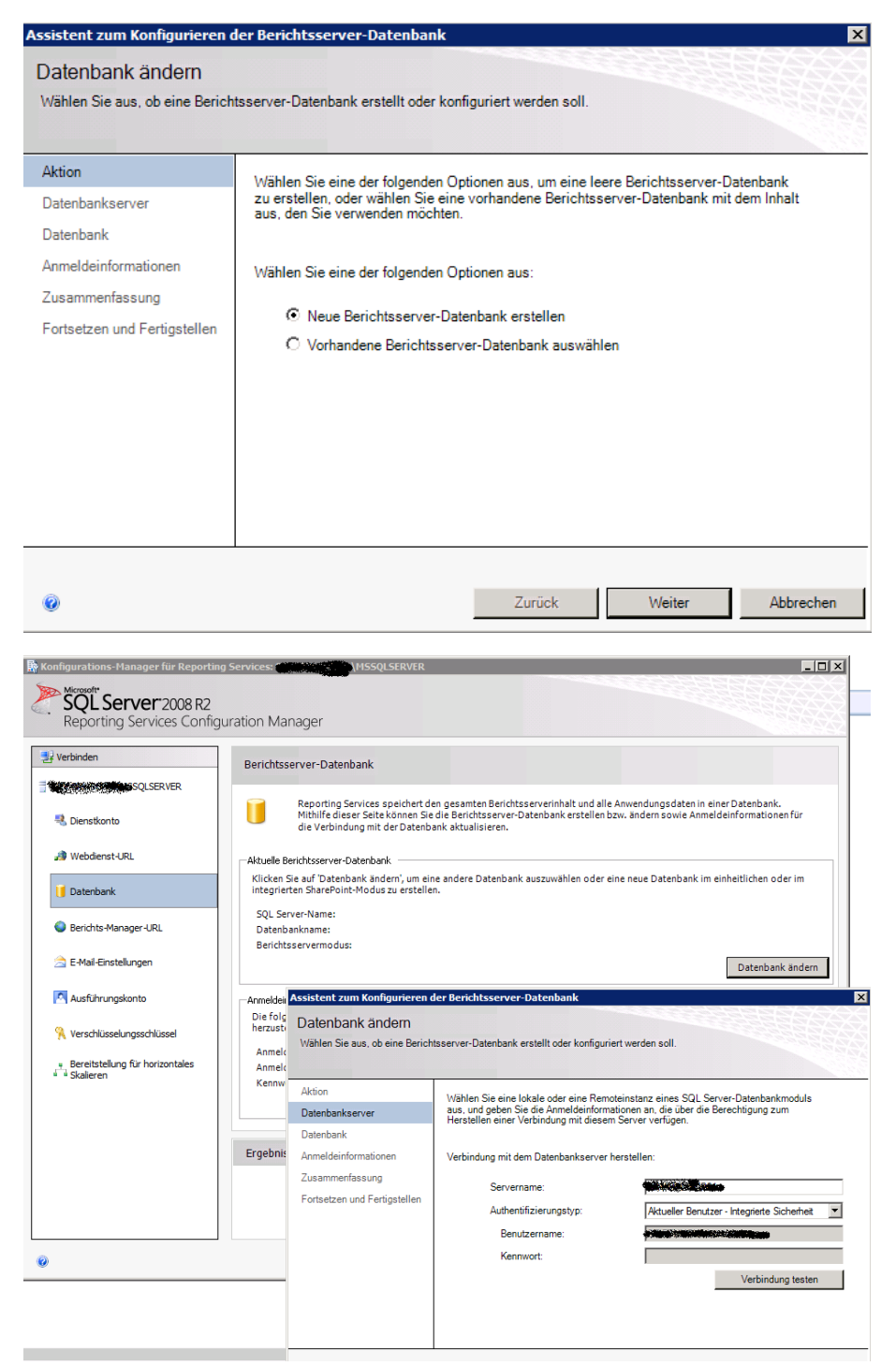

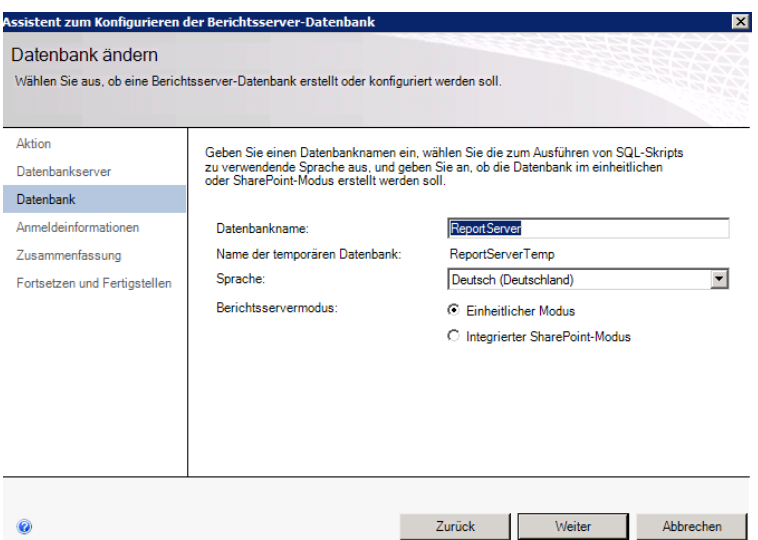

# Fast fertig

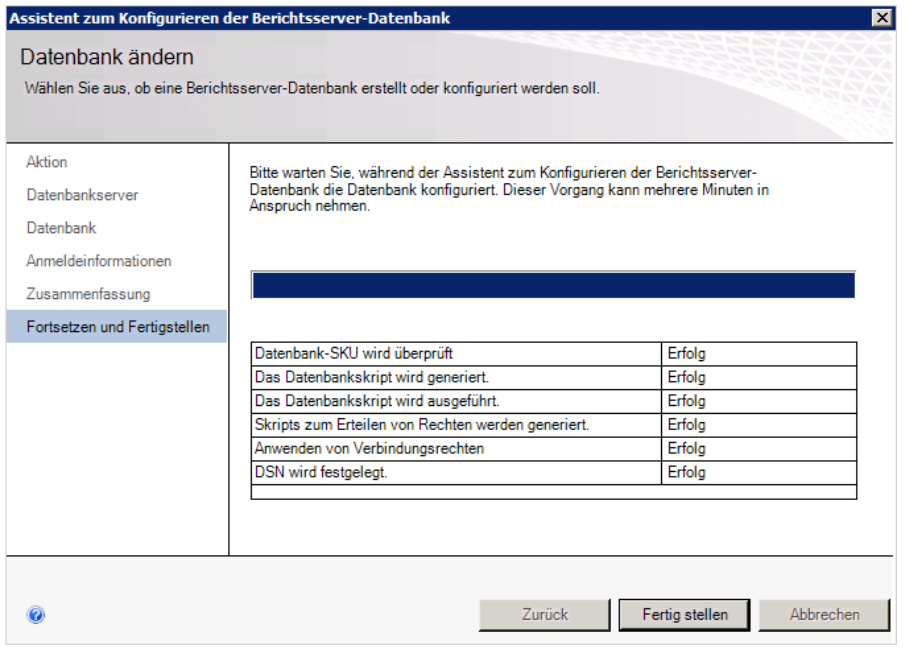

## Datenbank erstellen

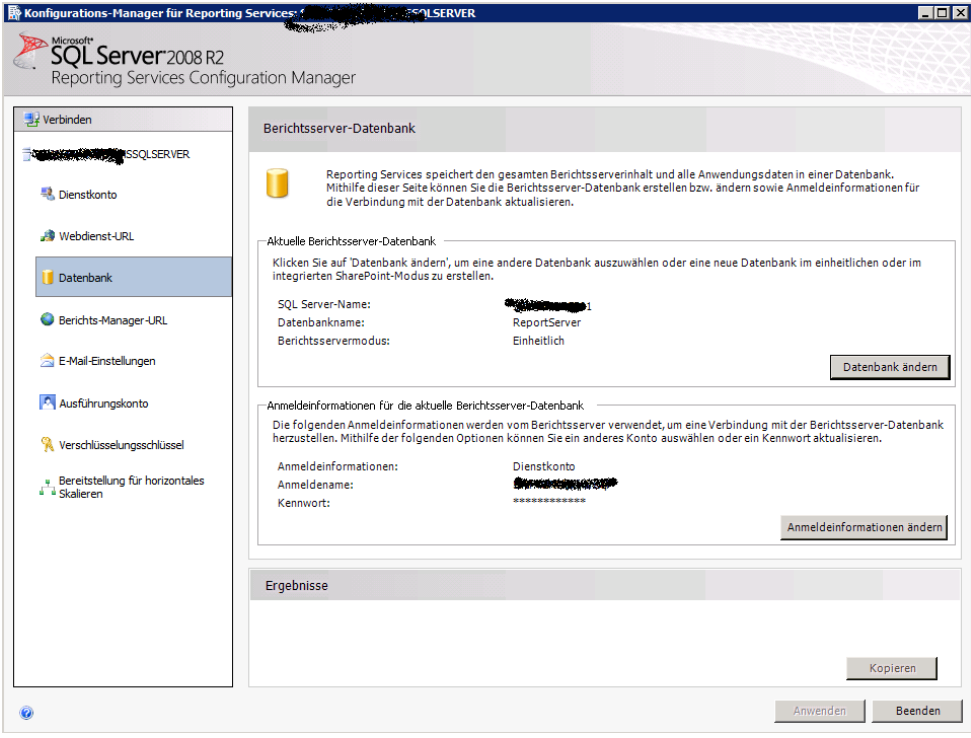

Berichts Manager konfigurieren

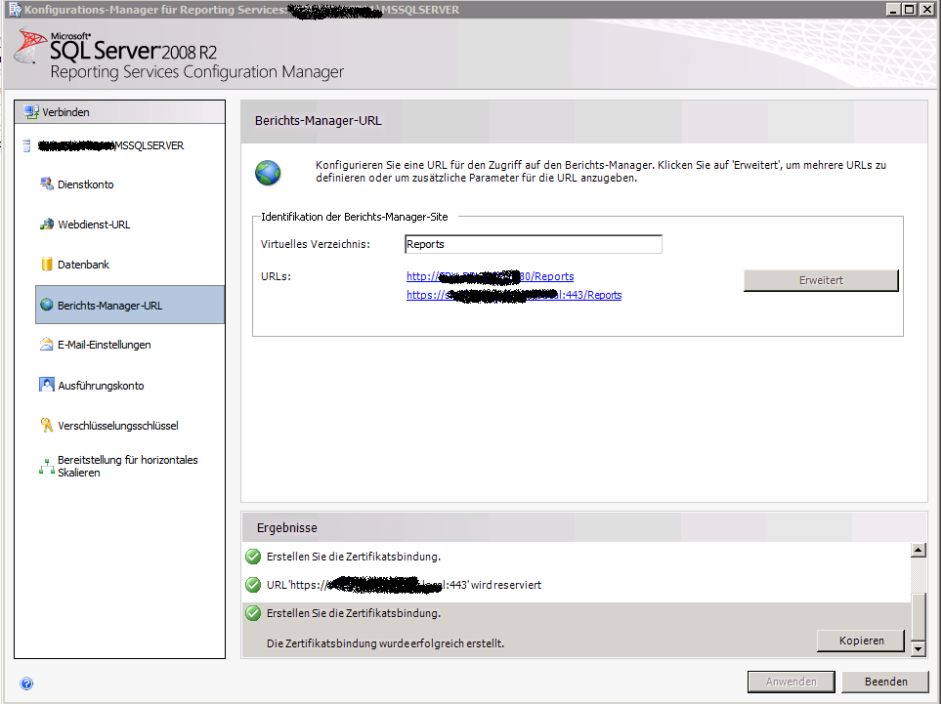

# E-Mail Konfiguration

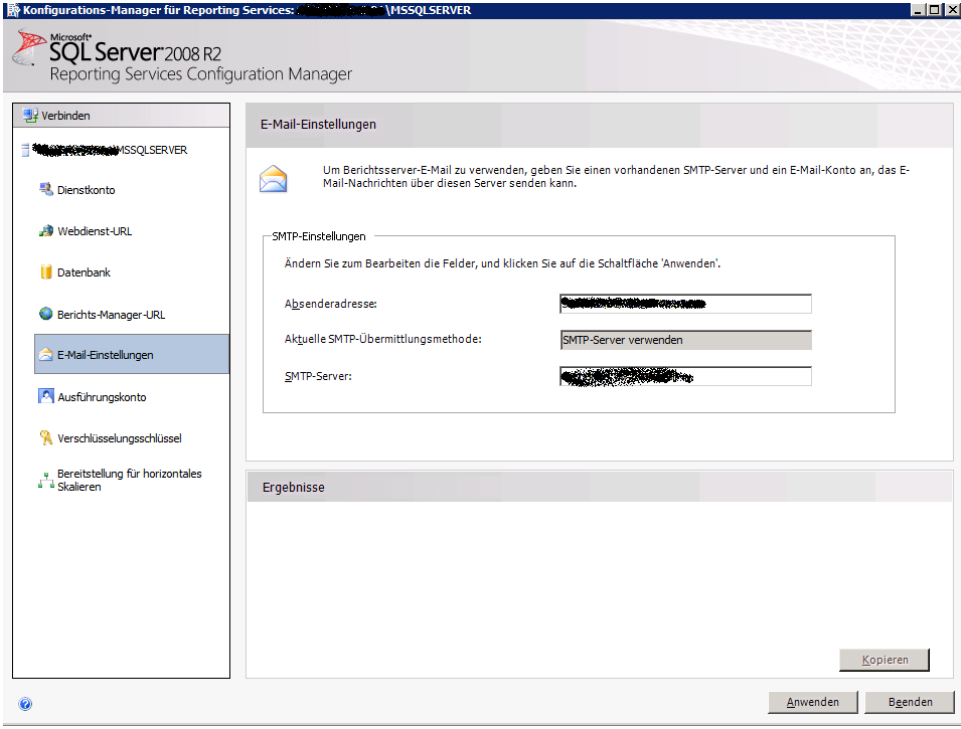

# SCCM Reporting Point konfigurieren

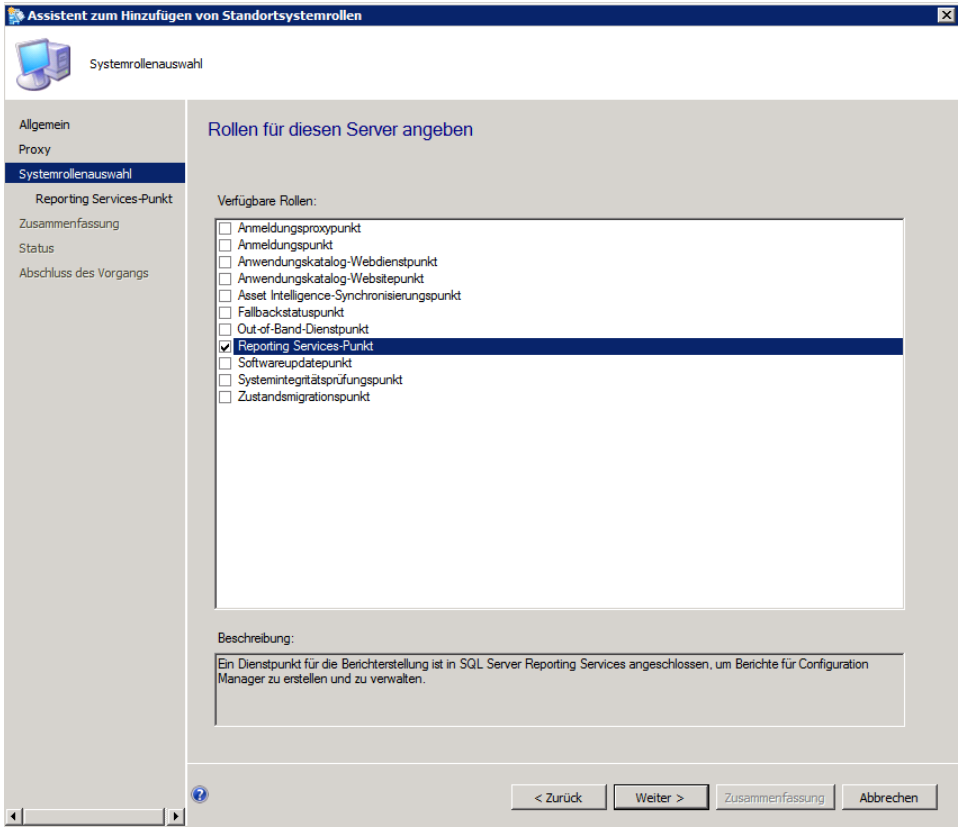

### SQL Server und Datenbank angeben

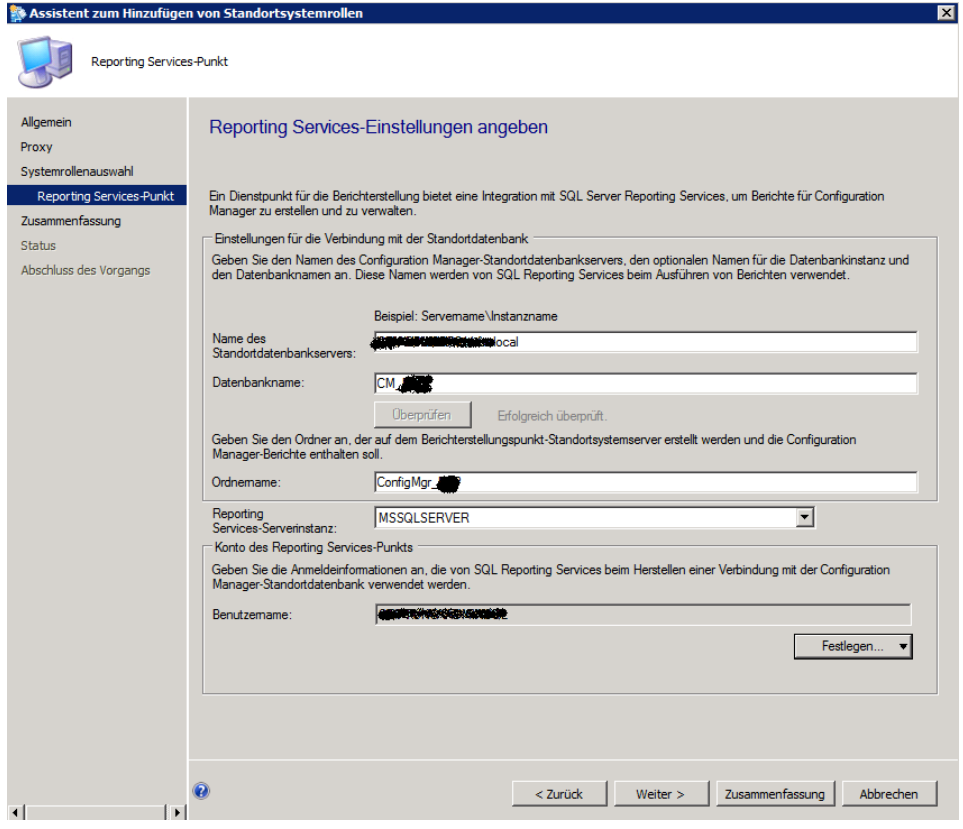

# Fertig

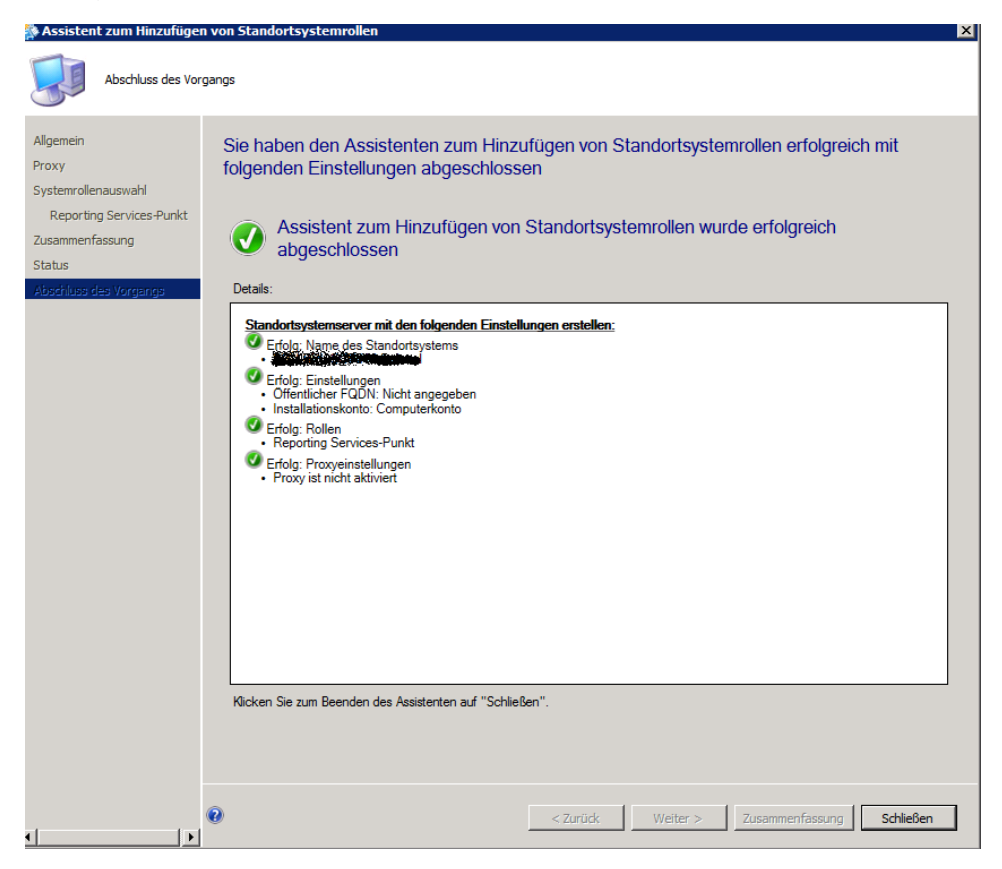

### Zustand pruefen

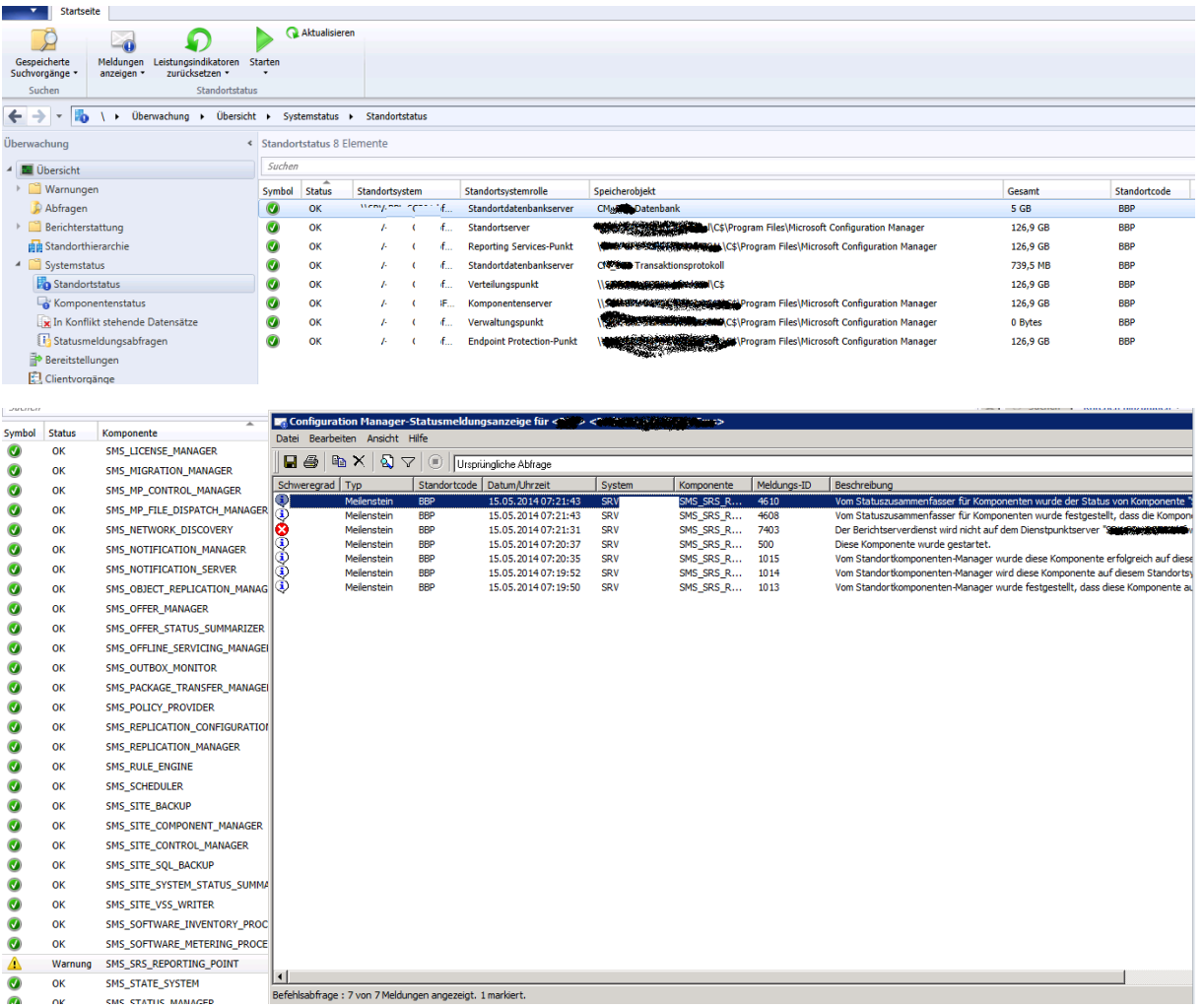

#### SRSRP.LOG File

 $\frac{1}{2}$   $\frac{1}{2}$   $\times$ Suspective Report Fold Research 10 (V21ABC)><br>
0th Bestehe From Fold Research 10 (V21ABC)><br>
Root Folder exists SS-SMS\_SRS\_REPORTING\_POINT><05-16-2014 06:56:29.397-120><thread=6844 (0x1ABC)><br>
Root Folder exists SS-SMS\_SRS\_RE

### Berichterstattung konfigurieren

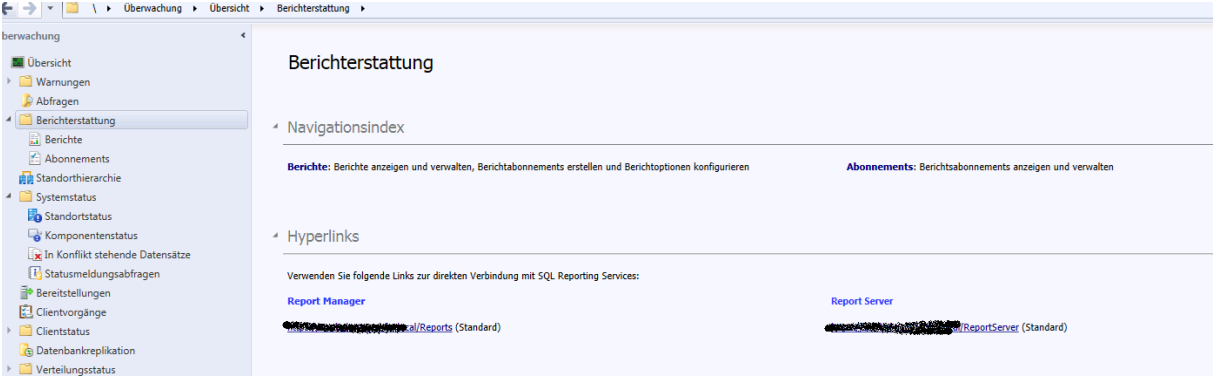

# Berichtserver pruefen

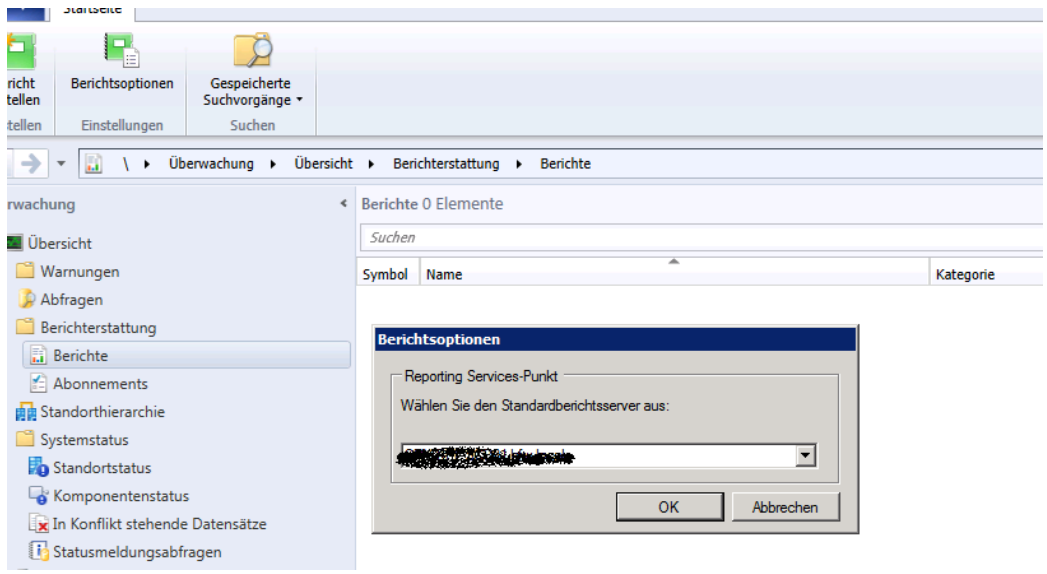

# Neuen Ordner fuer custom Reports erstellen

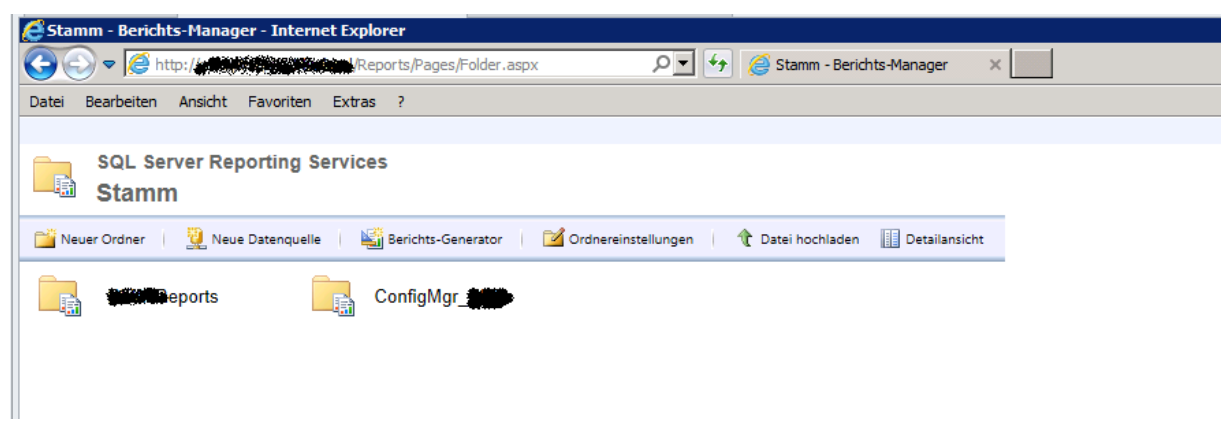

## Vordefinierte Berichte

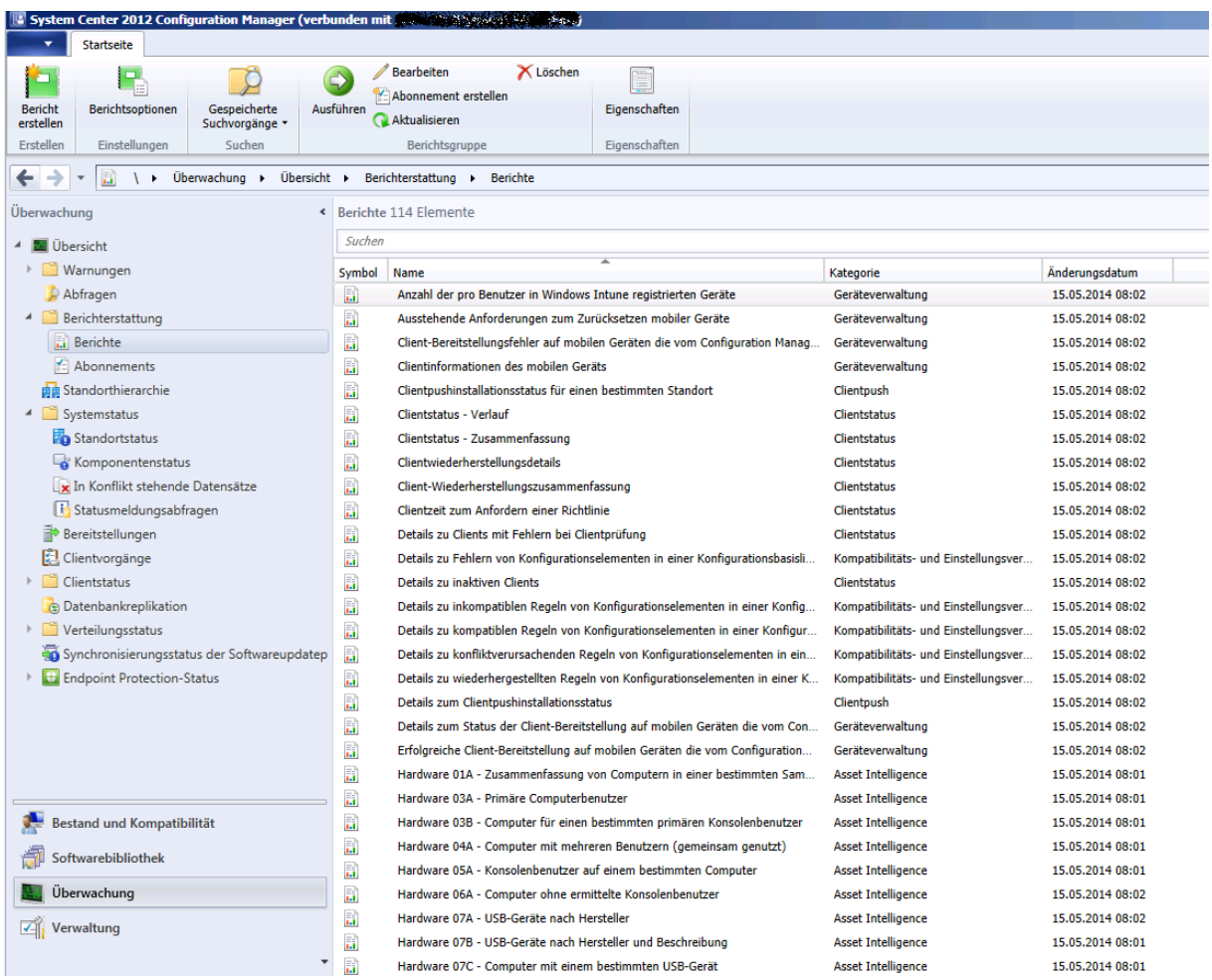

## Neuer Bericht

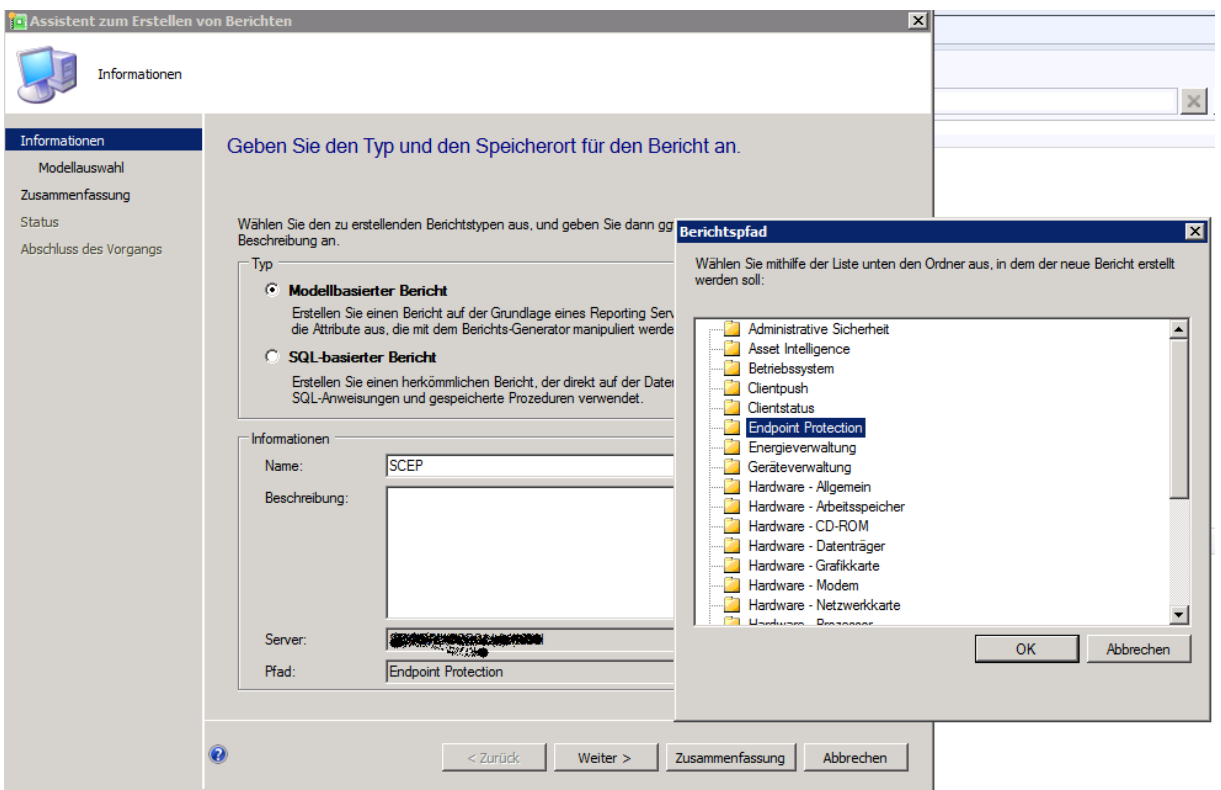

#### Bericht wird generiert

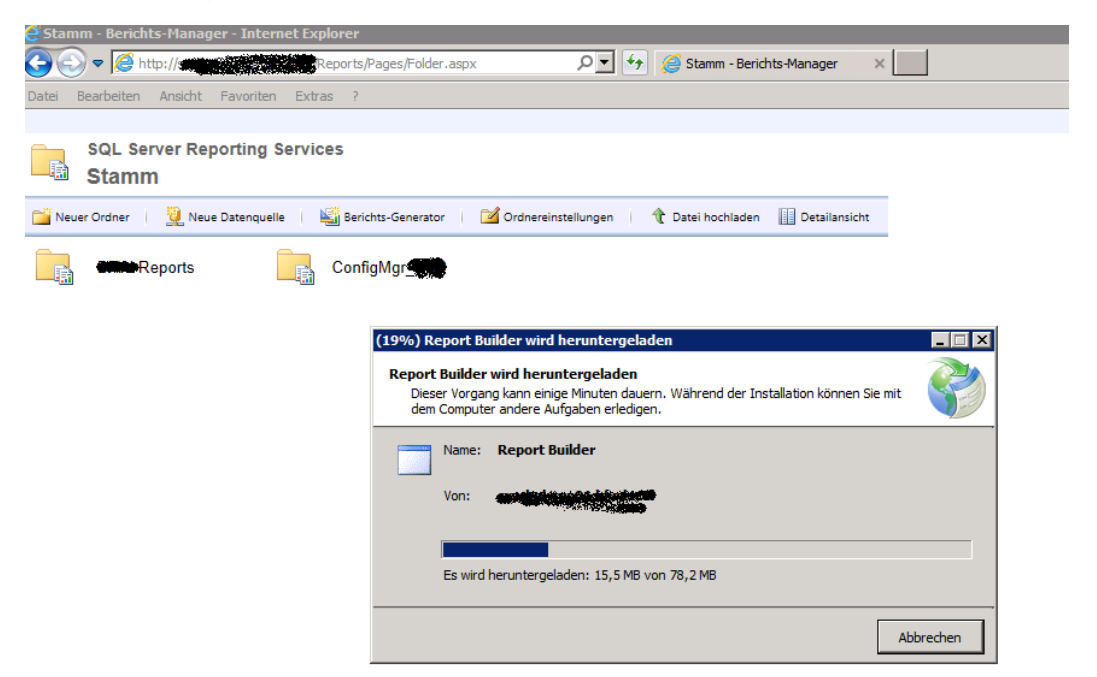

### Bericht anzeigen

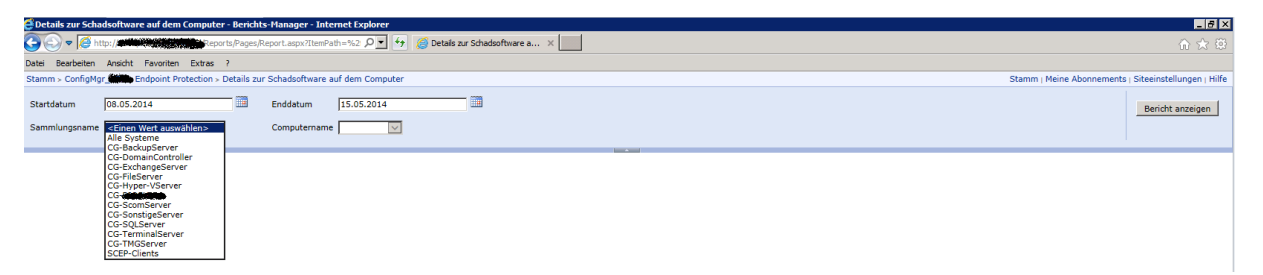

## Hidden SCEP Reports

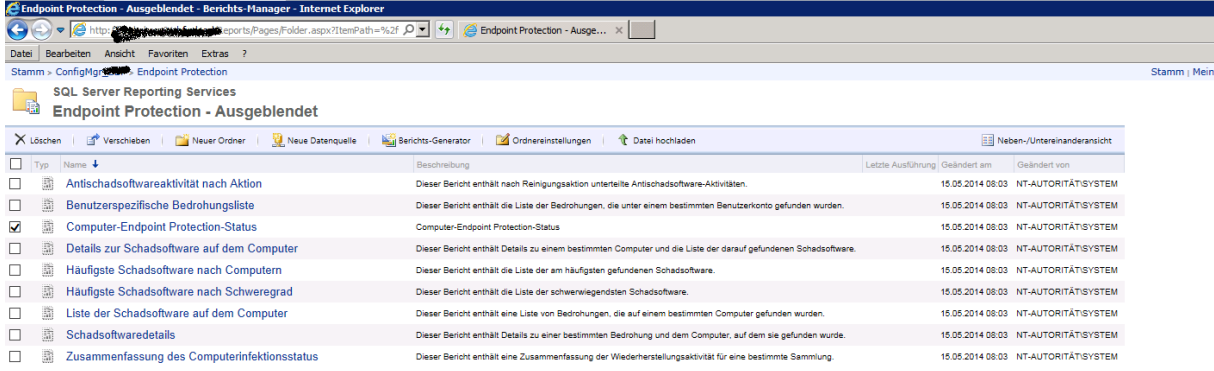

# Vordefinierte Berichte (Ansicht SCCM Konsole)

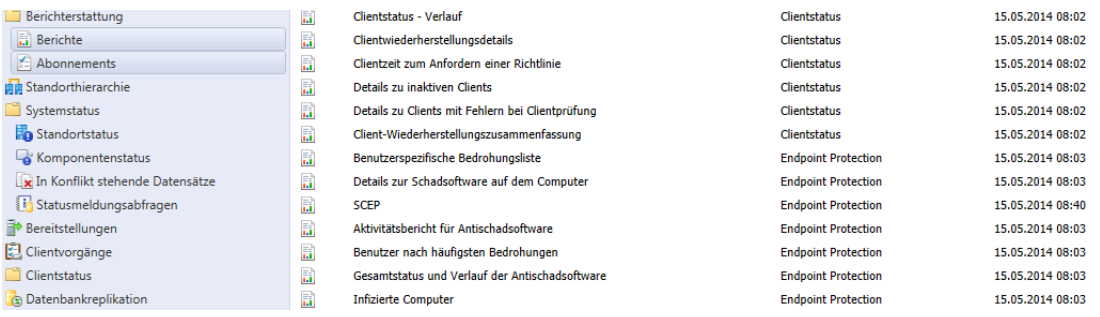

# Bericht generieren

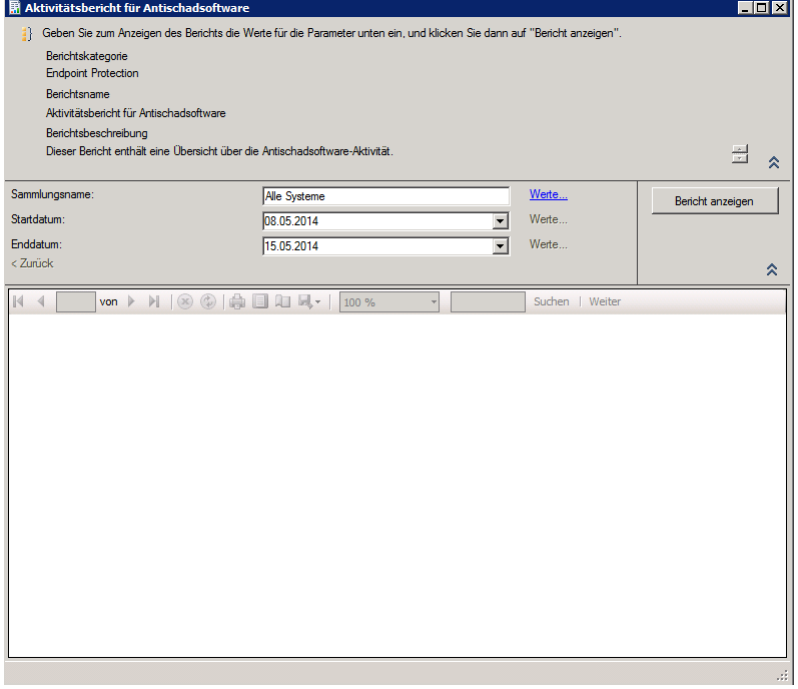

# Details

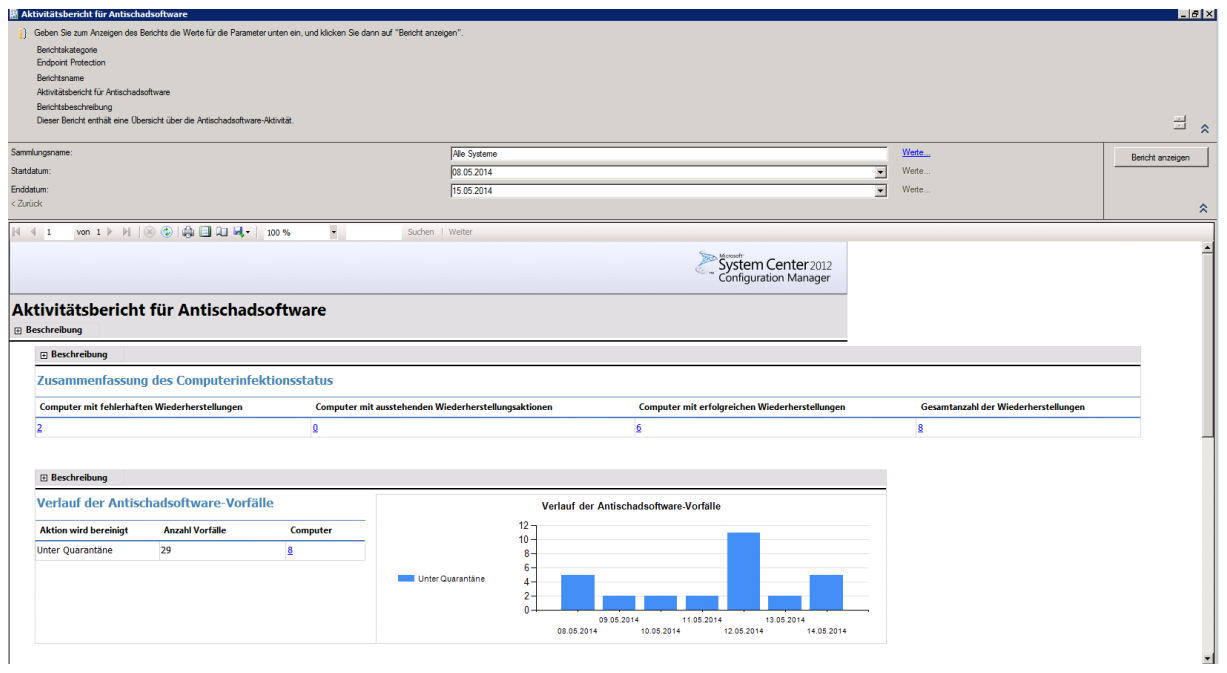

# Infizierte Computer

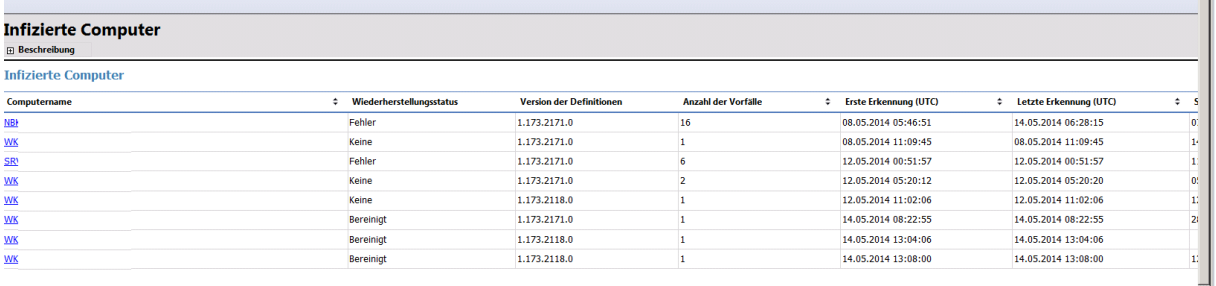

## Detailinformationen

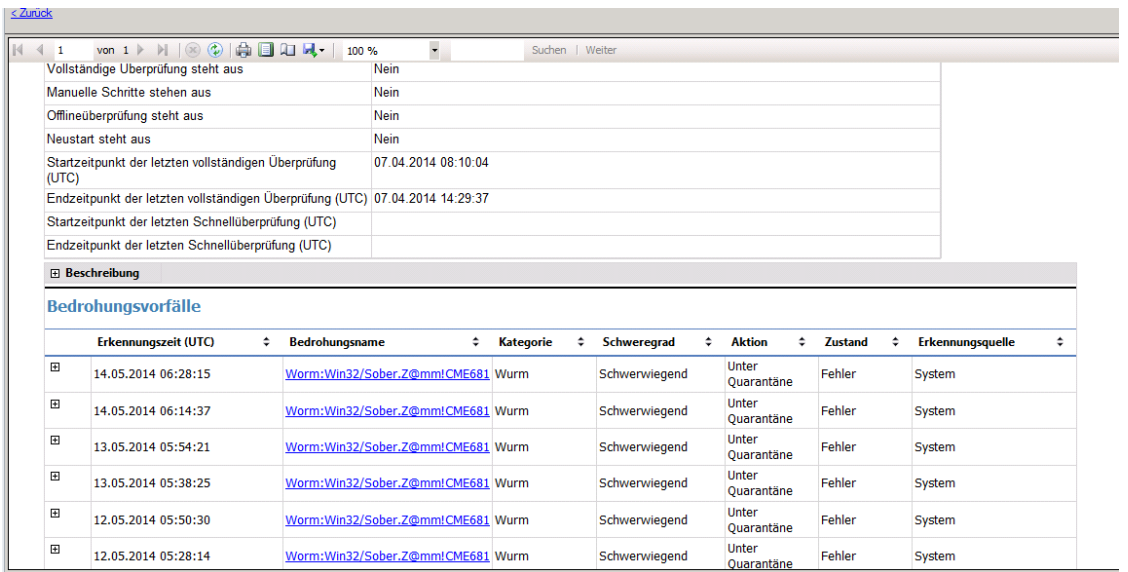

# Abonnement erstellen fuer Veroeffentlichung im Dateisystem

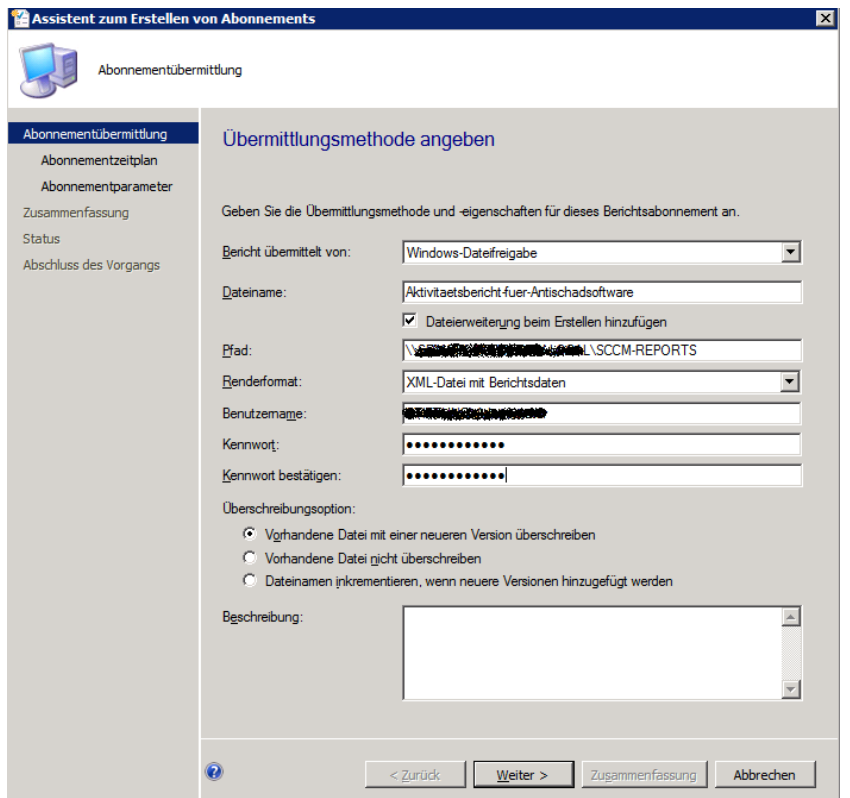

### Zeitplan

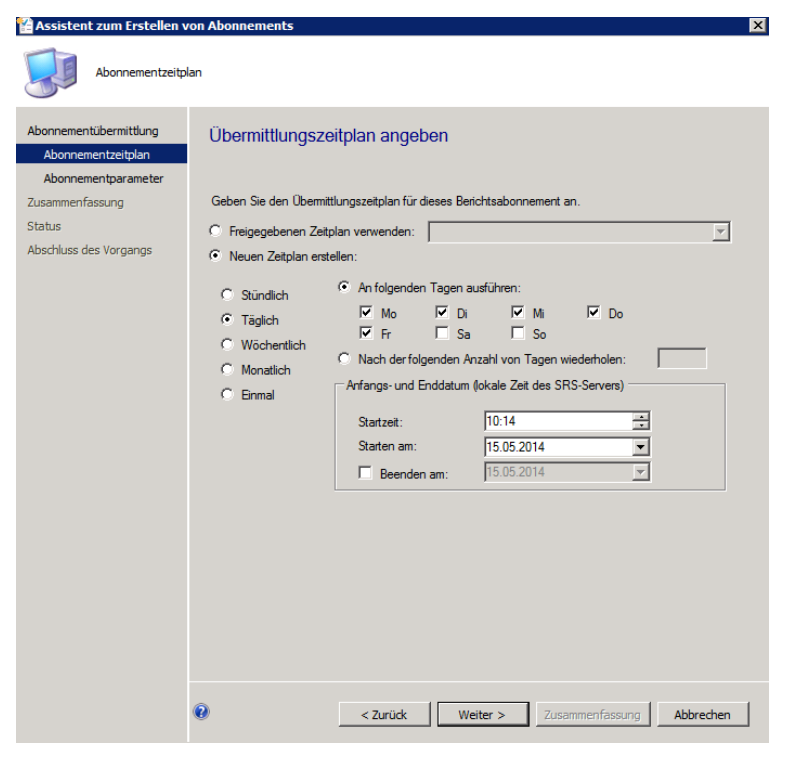

### Welche Collections?

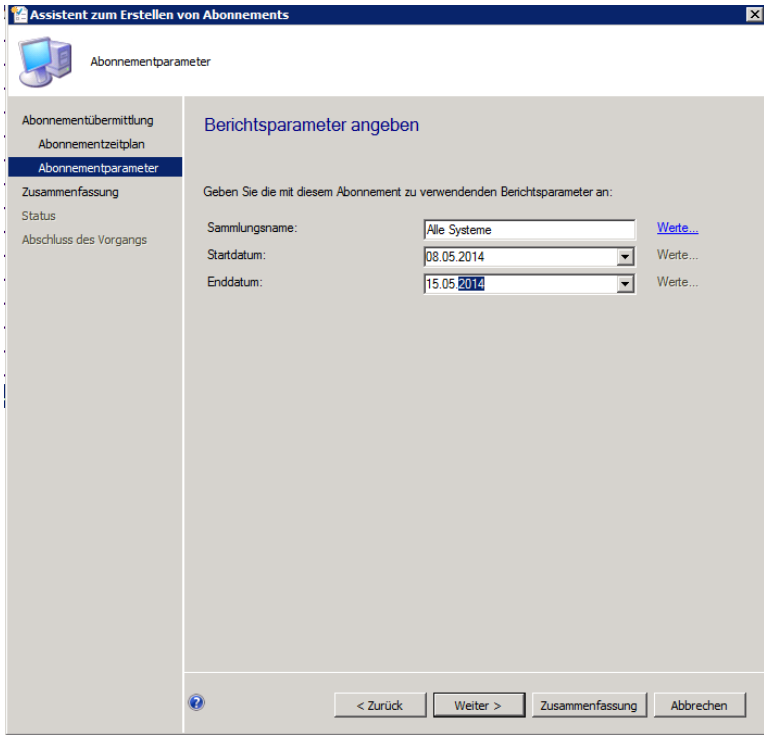

SQL Server Agent Dienst muss ausgefuehrt sein

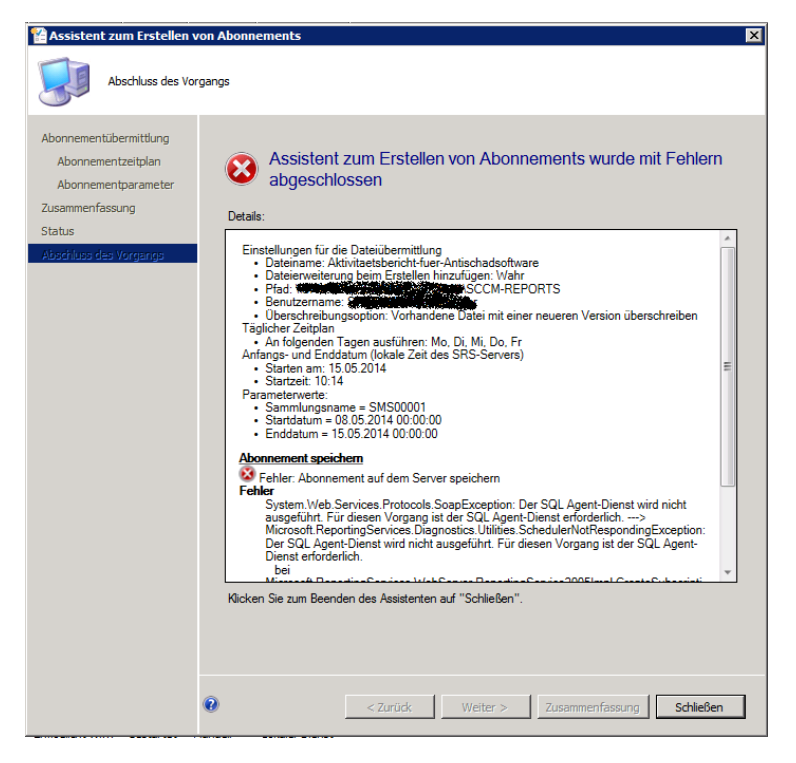

#### Abonnement erstellt

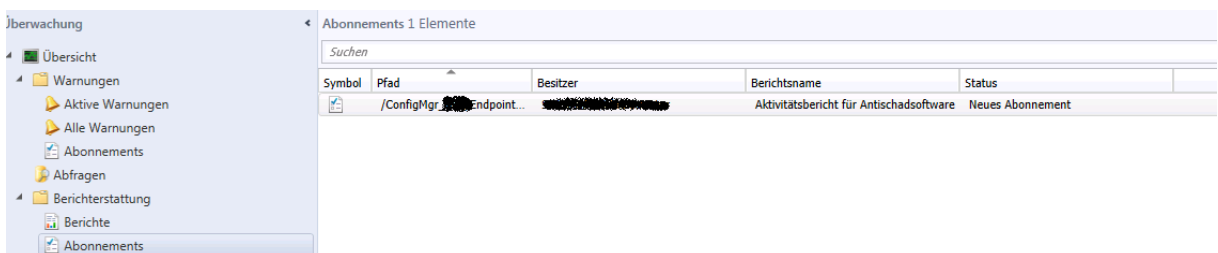

Abonnement erstellen zur Versendung per E-Mail

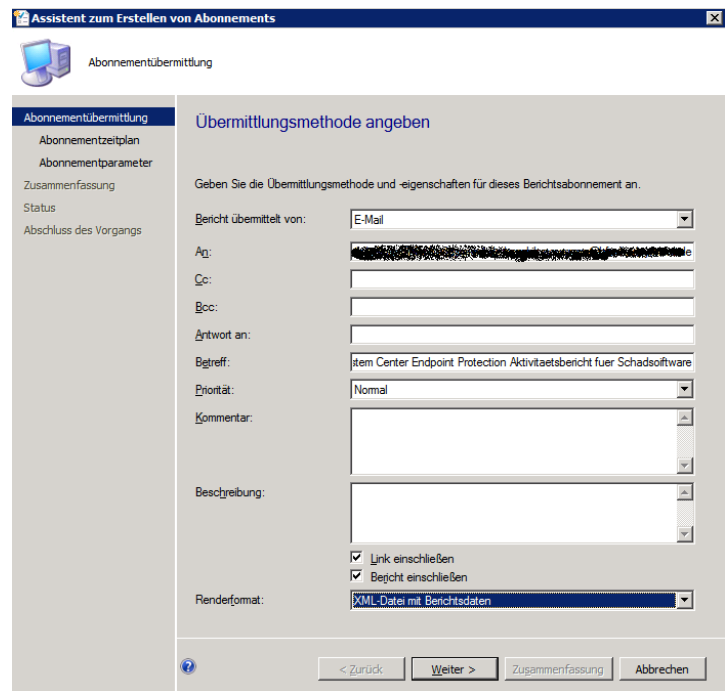

Troubleshooting

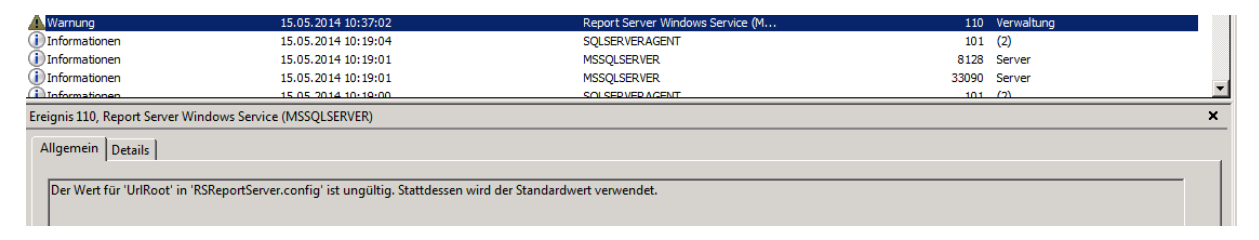

#### URLRoot ist leer

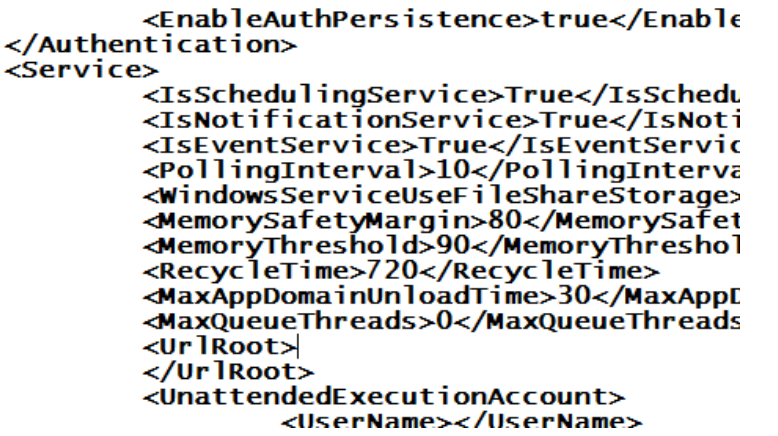

#### Fuellen

```
<MaxAppDomainUnloadTime>30</MaxAppDomainUnloadTime><br><MaxQueueThreads>0</MaxQueueThreads><br><UrlRoot>http://WaxQueueThreads><br><UrlRoot>http://WaxQueueThreads>
```
#### Bericht wird versendet

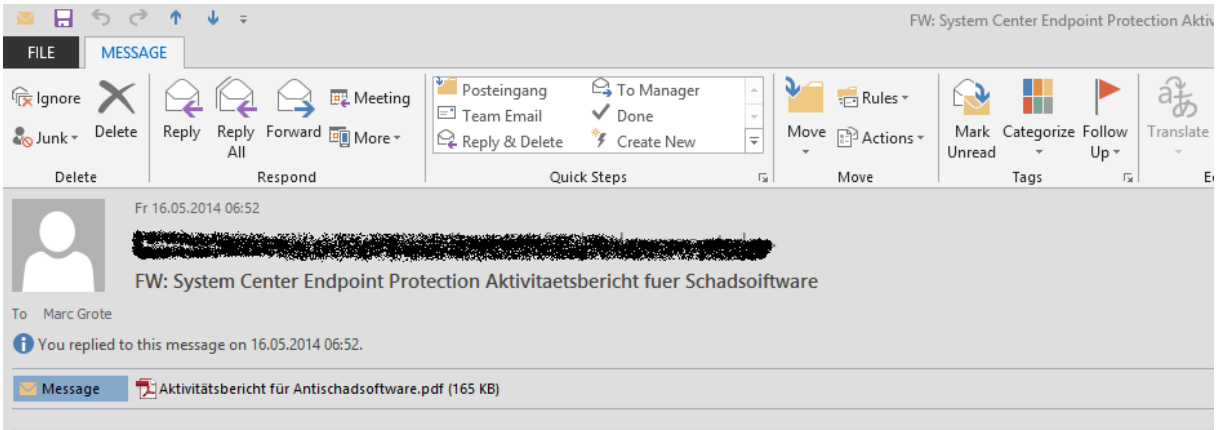

## Inhalt des Berichts

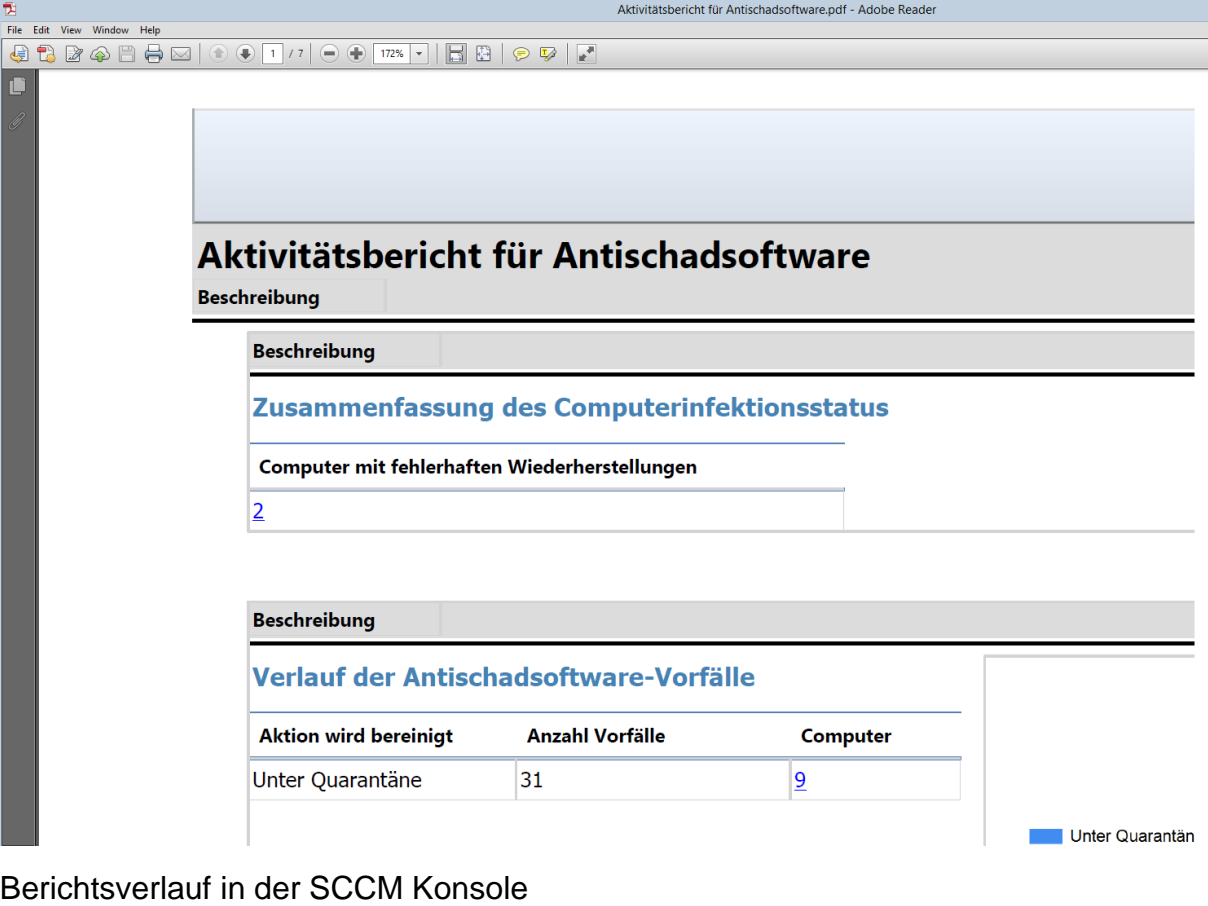

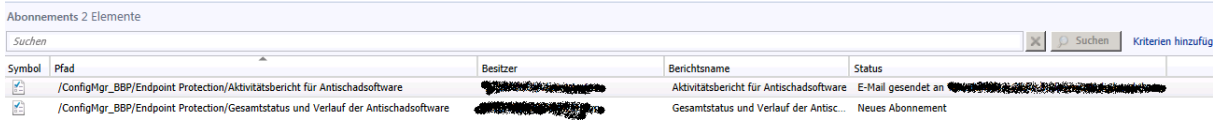